# Инструкция по регистрации на электронной площадке

для размещения НТО на территории Нижнего Новгорода

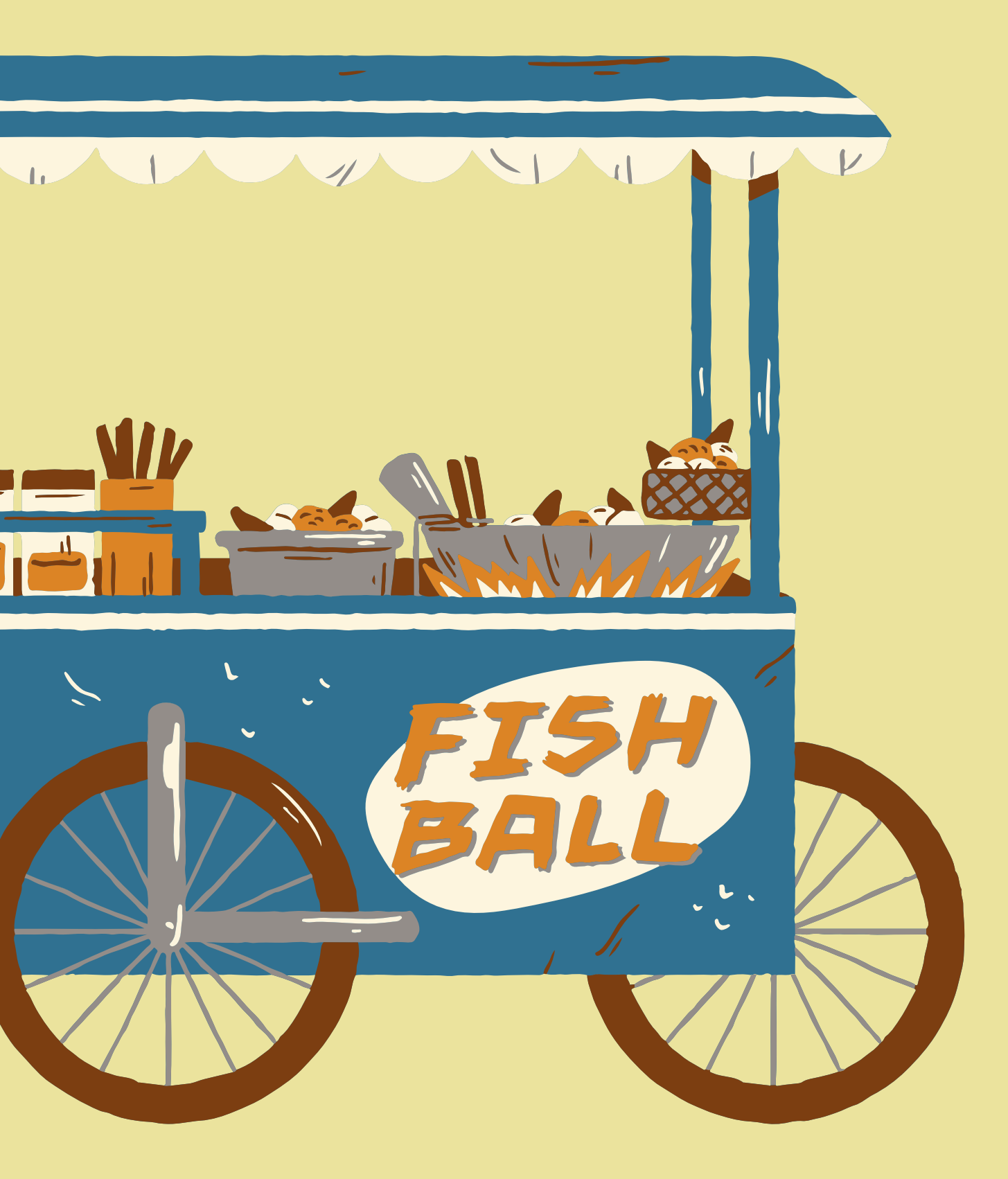

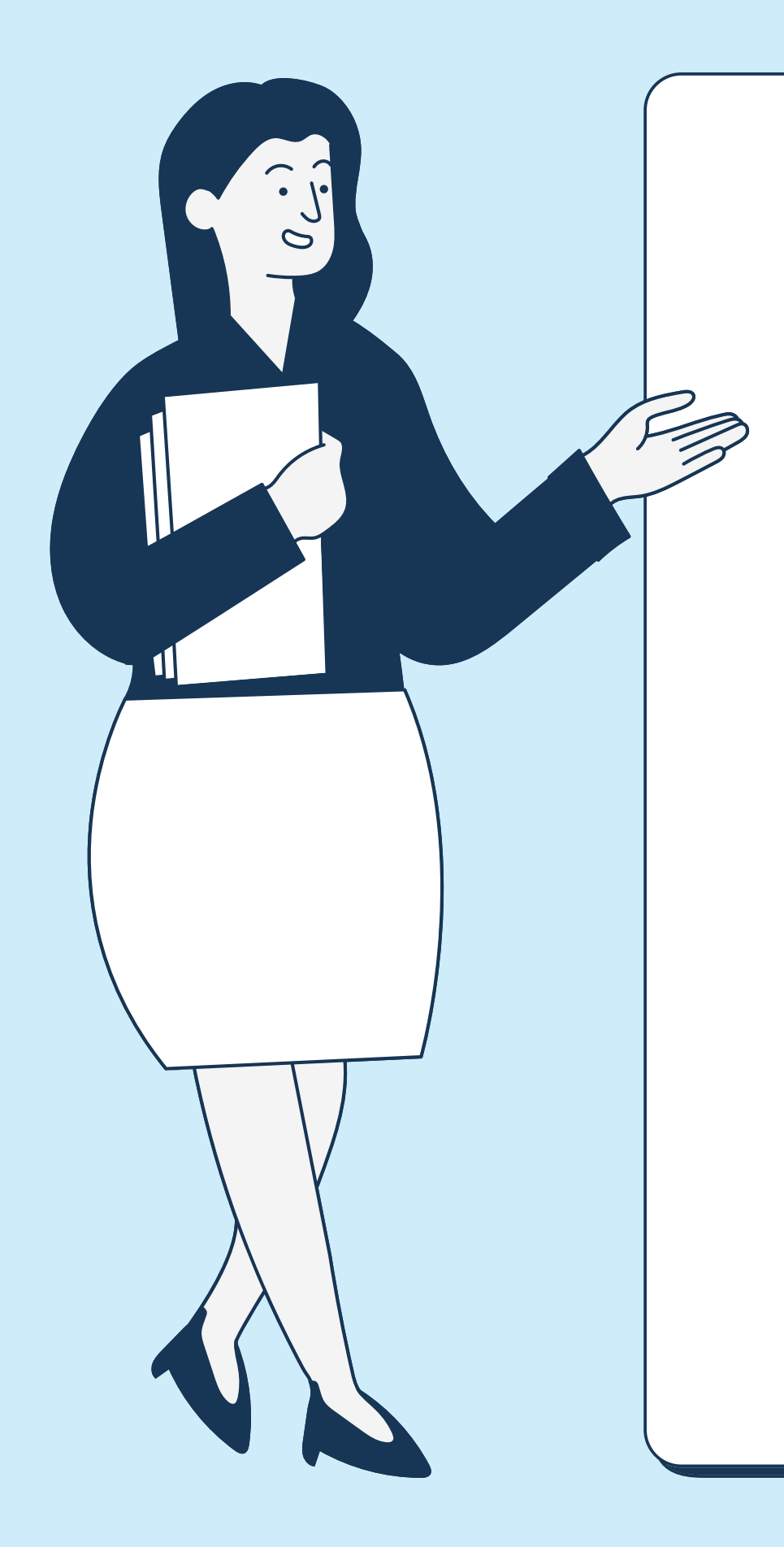

### Правовые основания

Постановление Администрации г. Нижнего Новгорода №6071 от 30.12.2021 г.

О размещении нестационарных торговых объектов на территории города Нижнего Новгорода.

### ЭЦП выдается в налоговом органе вашего района

Для получения ЭЦП вам необходимо приобрести токен (выглядит, как флешка), сертифицированный ФСБ или ФСТЭК России. В частности, подойдут токены под названиями Рутокен Lite, Рутокен ЭЦП 2.0, JaCarta LT, JaCarta-2

- 
- -
	-
	- ГОСТ.

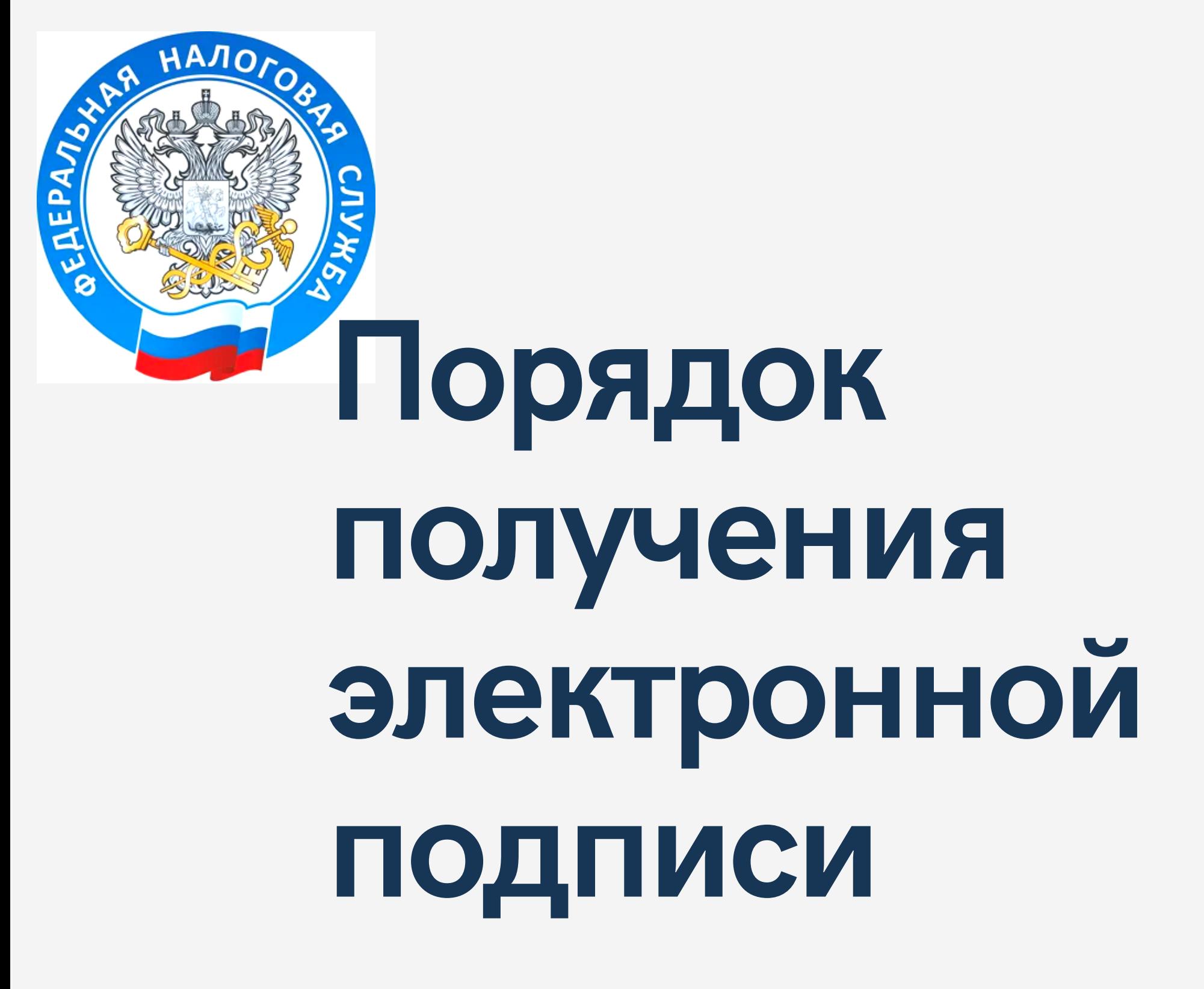

### Установка сертификата КриптоПро Для работы с подписью, нужно установить средство криптозащиты на компьютер — программу КриптоПро

CSP. Чтобы запустить программу, на нее нужно купить лицензию.

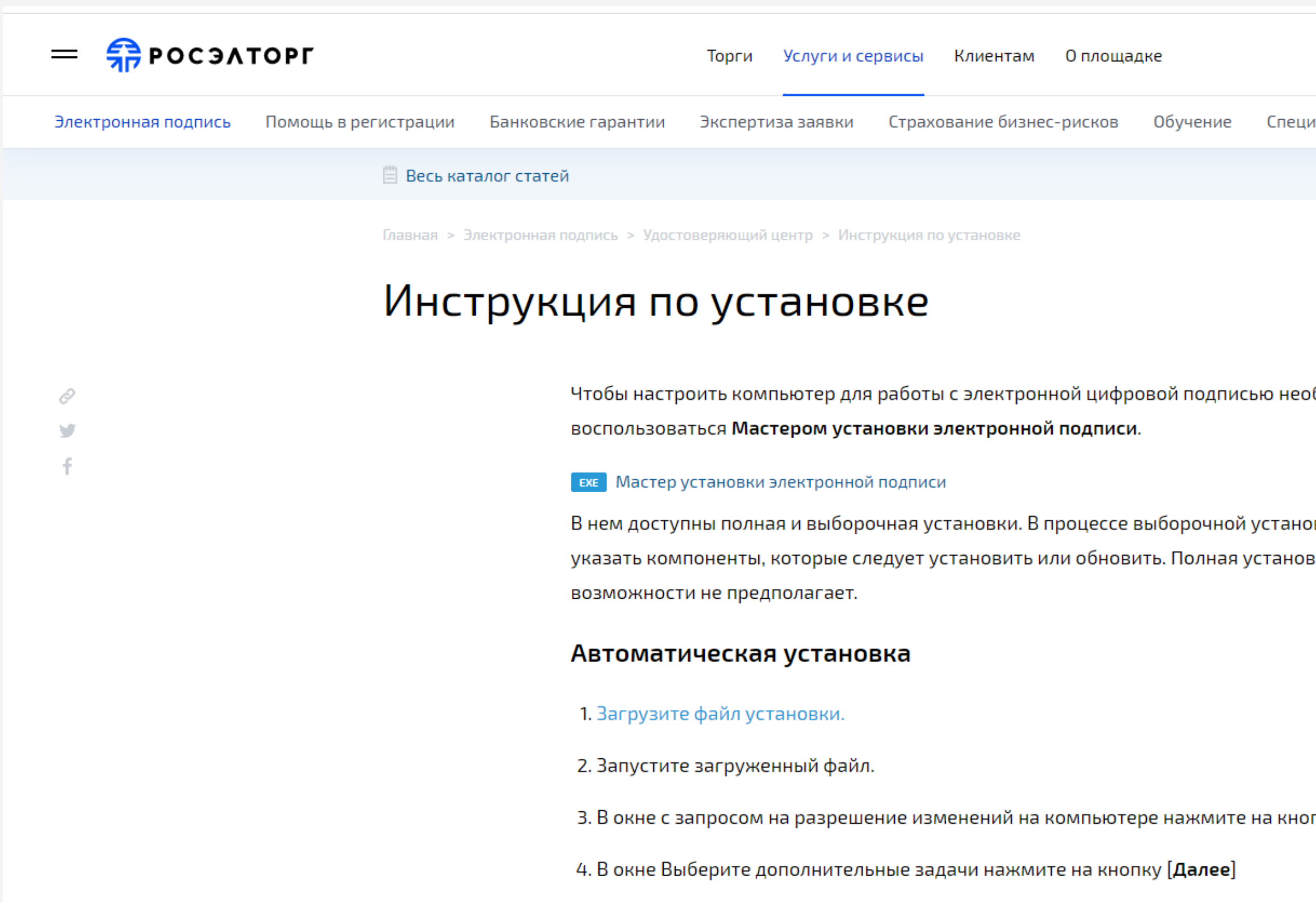

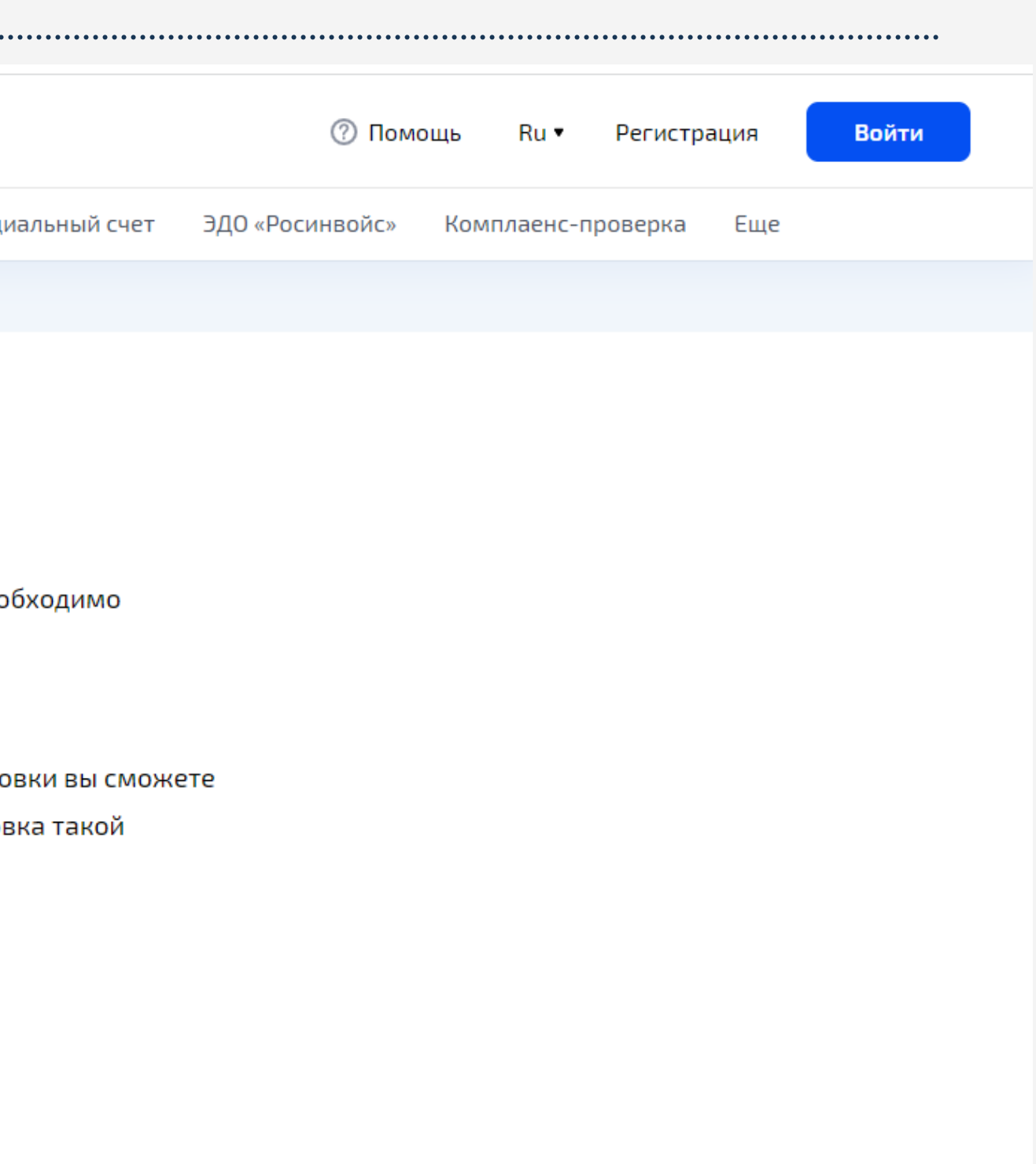

пку **[Да]**.

# Установка сертификата КриптоПро

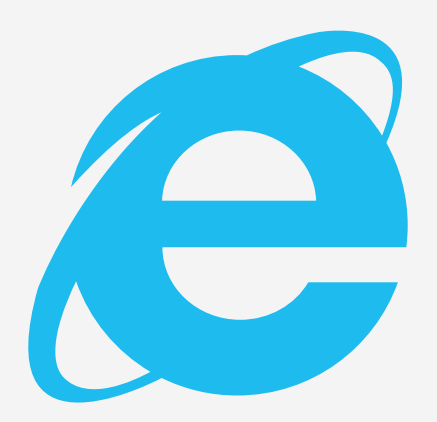

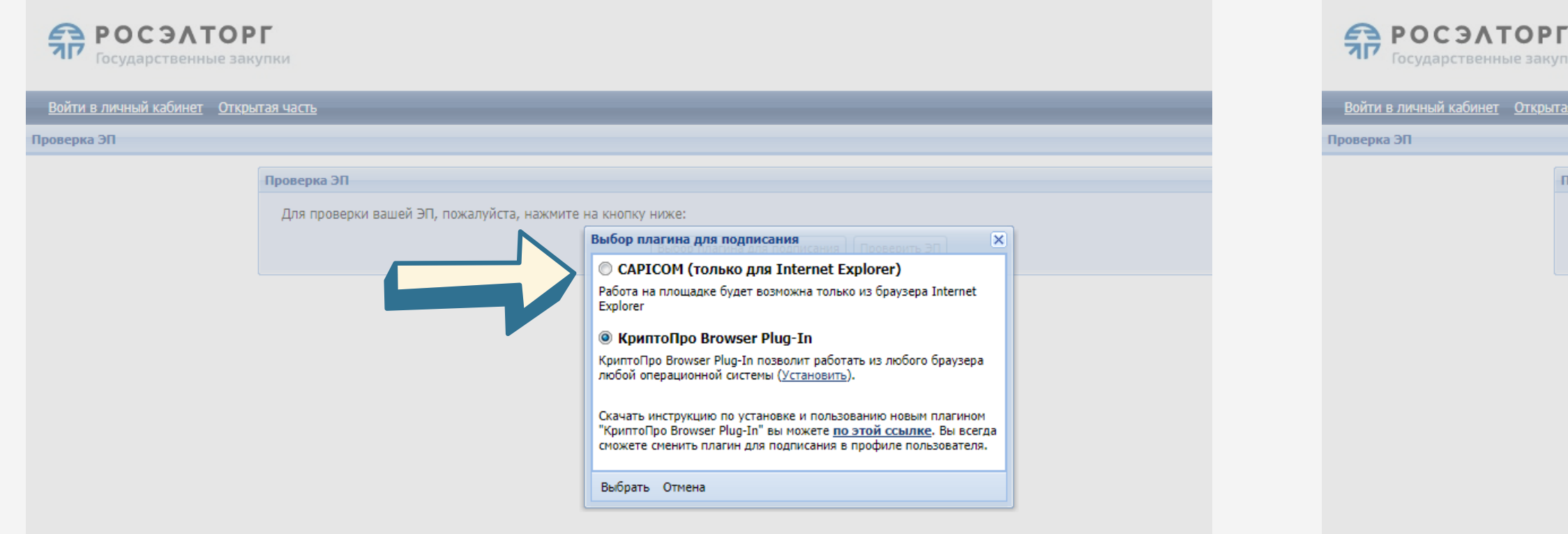

При работе в браузере Internet Explorer вы выбираете сертификат CAPICOM

При работе в браузере Google Chrome вы выбираете сертификат КриптоПро

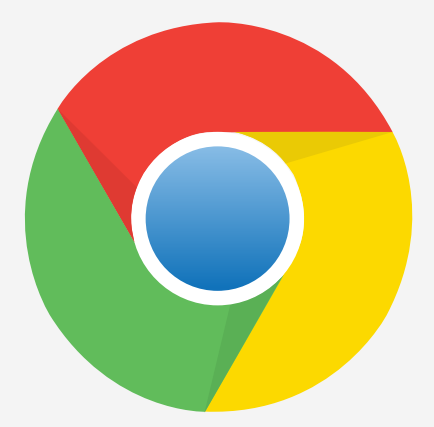

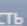

ые закупки

#### Проверка ЭП

Для проверки вашей ЭП, пожалуйста, нажмите на кнопку ниже

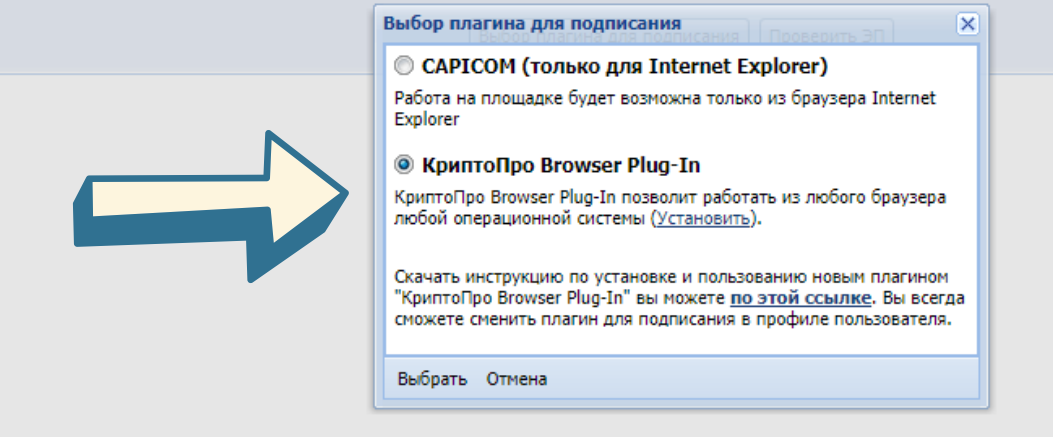

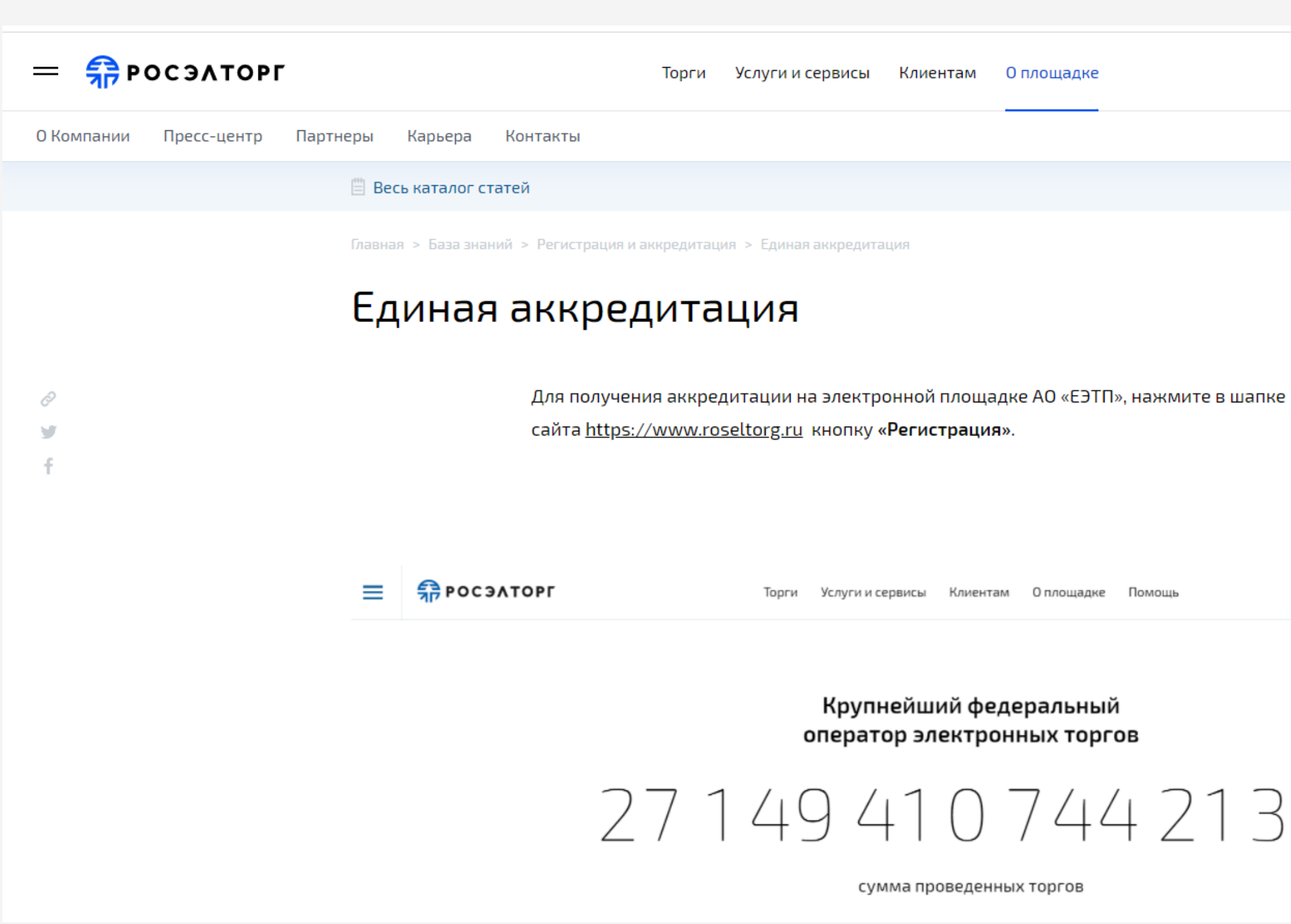

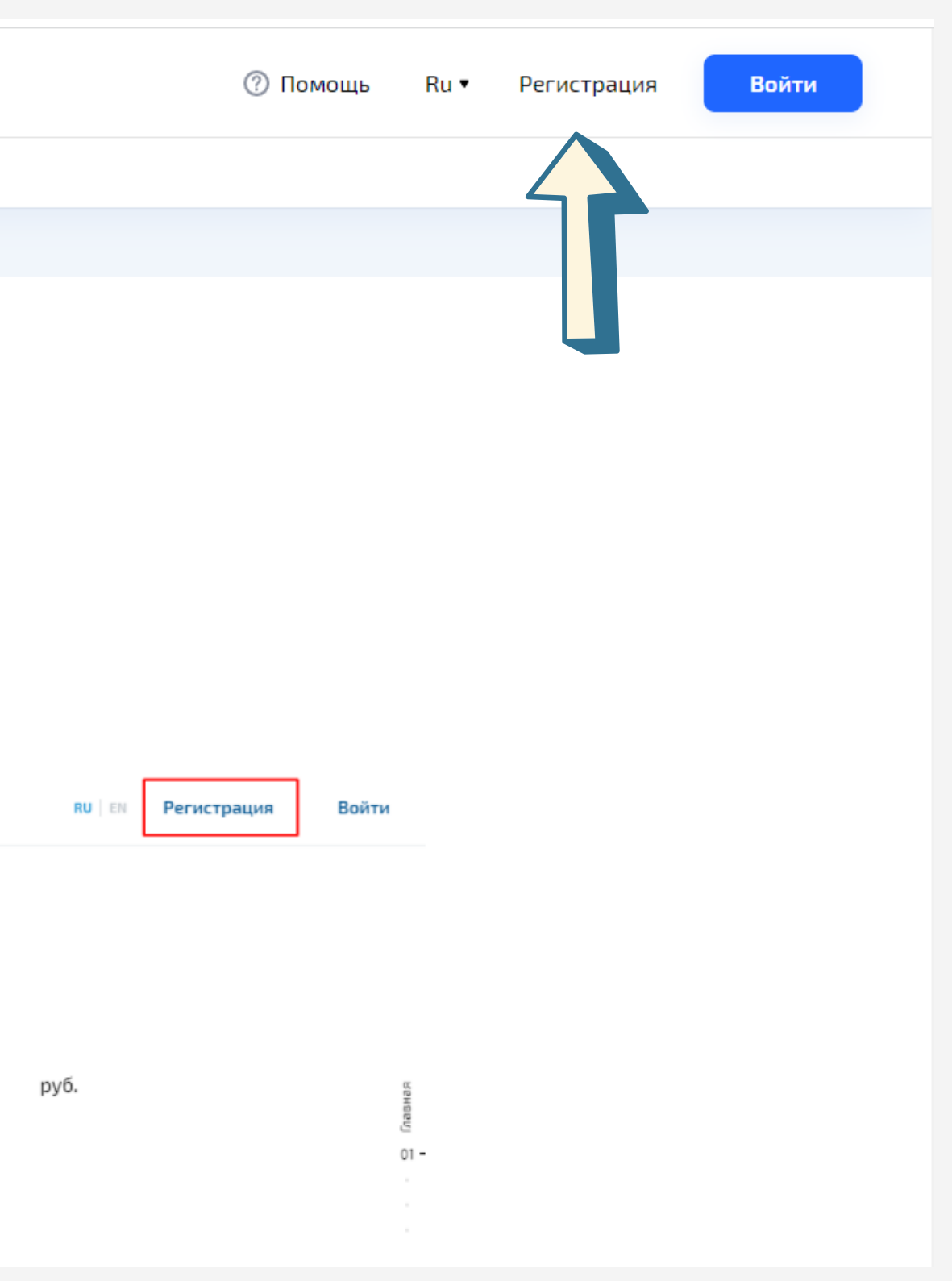

 $\leftarrow$   $\rightarrow$ C ■ roseltorg.ru/faq/configuration#register

**Н** Сервисы

#### Регистрация на площадке

Присоединитесь к более чем 500 000 пользователей. Это бесплатно. Вы хотите зарегистрироваться на площадке как

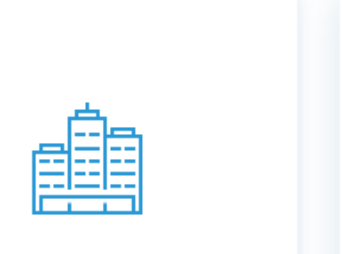

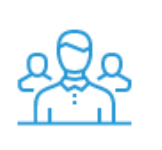

Заказчик/Продавец

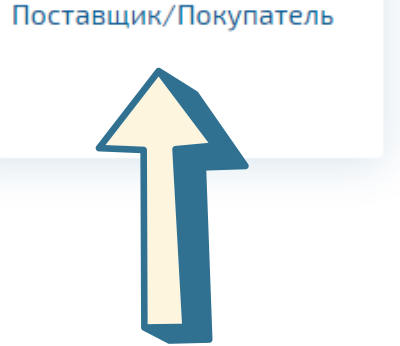

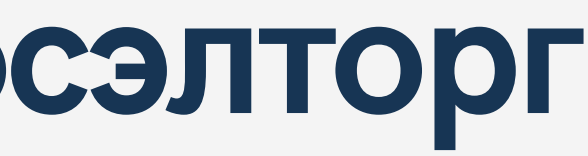

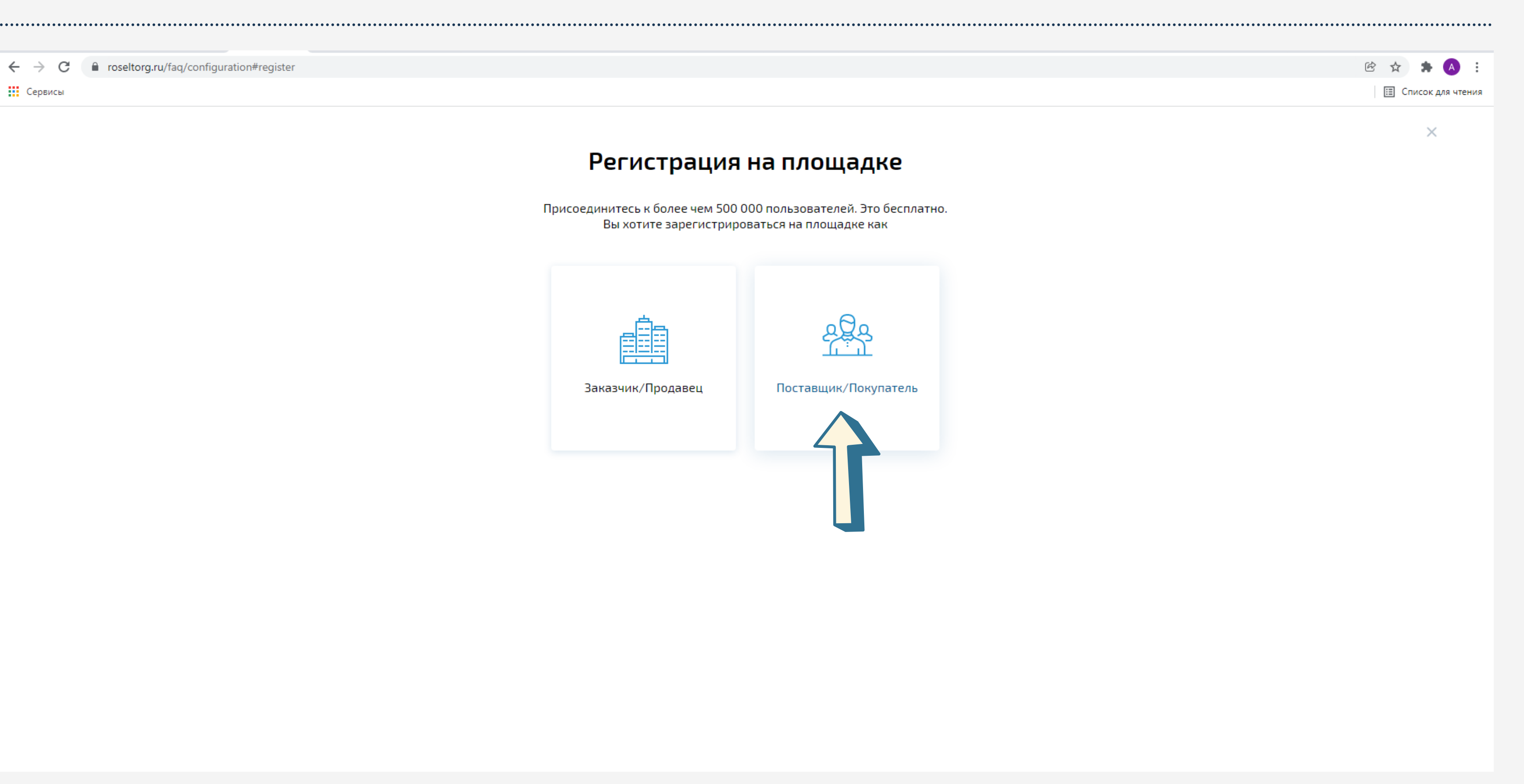

#### $\leftarrow$   $\rightarrow$  C ■ roseltorg.ru/fag/configuration#register-supplier

**Н** Сервисы

#### $\leftarrow$

#### Регистрация в качестве поставщика

#### Регистрация в ЕИС поставщиков по 44-ФЗ, 223-ФЗ с ограничением «только для субъектов МСП», 615 ПП РФ

- Участники закупок в рамках 44-ФЗ etp.roseltorg.ru
- Участники торгов по капремонту ПП РФ № 615 fkr2.roseltorg.ru
- Участники закупок по 223-ФЗ с ограничением только для субъектов MCN - msp.roseltorg.ru

#### Единая регистрация для участия в корпоративных закупках и закупках субъектов 223-ФЗ, аккредитация иностранных поставщиков (в том числе для регистрации в ЕРУЗ)

- Секция для корпоративных закупок и закупок субъектов 223-ФЗ com.roseltorg.ru
- Секция ВТБ vtb.roseltorg.ru
- Секция Росгеология rosgeo.roseltorg.ru
- Секция Русгидро rushydro.roseltorg.ru
- Секция Ростелеком rt.roseltorg.ru
- Секция Россети rosseti.roseltorg.ru
- Секция для торгов по приватизации и аренде имущества (178-ФЗ) -178fz.roseltorg.ru

#### Имущественные торги

Данный тип регистрации позволяет принимать участие в торгах по покупке имущества.

#### Регистрация физического лица без электронной подписи (для процедур в com.roseltorg.ru)

Данный тип регистрации позволяет принимать участие исключительно в процедурах по родовому захоронению и реализации машино-мест без использования электронной подписи.

![](_page_7_Picture_21.jpeg)

![](_page_7_Picture_22.jpeg)

● etp.roseltorg.ru/authentication/register?\_ga=2.213609885.806595229.1642662606-1916074604.1642145293  $\leftarrow$   $\rightarrow$  C

**!!!** Сервисы

Регистрация

![](_page_8_Picture_3.jpeg)

Войти в личный кабинет Открытая часть

### Выбираете вашу правовую форму

#### Регистрация нового пользователя

Данная форма регистрации предназначена только для:

- УЧАСТНИКОВ КОММЕДЧЕСКИХ ЗАКУПОК: • иностранных поставщиков (в том числе для регистрации в ЕРУЗ);
- участников имущественных торгов.

□ Организация уже зарегистрирована на ЭТП, зарегистрировать доверенность представителя организации

#### Правовая форма

- © Юридическое лицо (РФ)
- **В Юридическое лицо (другие страны)**
- © Индивидуальный предприниматель (РФ)
- © Индивидуальный предприниматель (другие страны)
- © Физическое лицо (РФ)
- © Физическое лицо (другие страны)

Для продолжения регистрации необходимо убедиться, что выполнены все работы по настройке рабочего места, согласно инструкции.

В случае, если все работы выполнены, то нажмите на кнопку "Продолжить" и выберите сертификат ЭП, который планируется использовать для работы на площадке. Если у вас еще нет электронной подписи, то заказать ее можно здесь.

Если Вы приобрели новую электронную подпись в связи с истечением срока действия старой, то Вам следует загрузить ее в профиле зарегистрированного пользователя, а не регистрировать нового пользователя

![](_page_8_Picture_21.jpeg)

Уважаемые участники закупки! При планировании участь ктронных аукционах следует учитывать, что максимальный срок прохождения ак рции занимает 5 (пять) рабочих дней для юридических лиц и индивидуальных инимателей и 3 (три) рабочих дня для физических лиц, со дня подачи заявки дитацию. Максимальный срок зачисления денежных средств (обеспечен на лицевой счет участника составляет 1 рабочий день, со дня поступления д их средств на расчетный счет электронной торговой площадки, при условии отсутствия ошибок в платежном поручении.

При отсутствии сертификата ЭП, соответствующего требованиям регламента работы

![](_page_8_Picture_24.jpeg)

![](_page_8_Picture_25.jpeg)

# Регистрация на площадке Ро

![](_page_9_Picture_20.jpeg)

![](_page_9_Picture_21.jpeg)

![](_page_9_Picture_22.jpeg)

![](_page_9_Picture_23.jpeg)

данными, указанными в Уставе и ЕГРЮЛ

![](_page_10_Picture_5.jpeg)

![](_page_11_Picture_27.jpeg)

![](_page_11_Picture_28.jpeg)

# Участие в аукционе

### Первая часть заявки

Согласие на участие в электронном аукционе

### Вторая часть заявки

Сведения о заявителе по форме; Согласие на выполнение условий; Выписка из ЕГРЮЛ; Копии учредительных документов; Заявление об отсутствии решения о ликвидации заявителя юридического лица; Справка об исполнении налогоплательщиком обязанности по уплате налогов.

![](_page_12_Picture_5.jpeg)

### Заключение договора на размещение НТО

Договор заключается с Победителем электронного аукциона.

# Спасибо!

Не стесняйтесь обращаться к нам, если у вас есть какие-либо вопросы. 8 831 416 40 44

![](_page_13_Picture_2.jpeg)